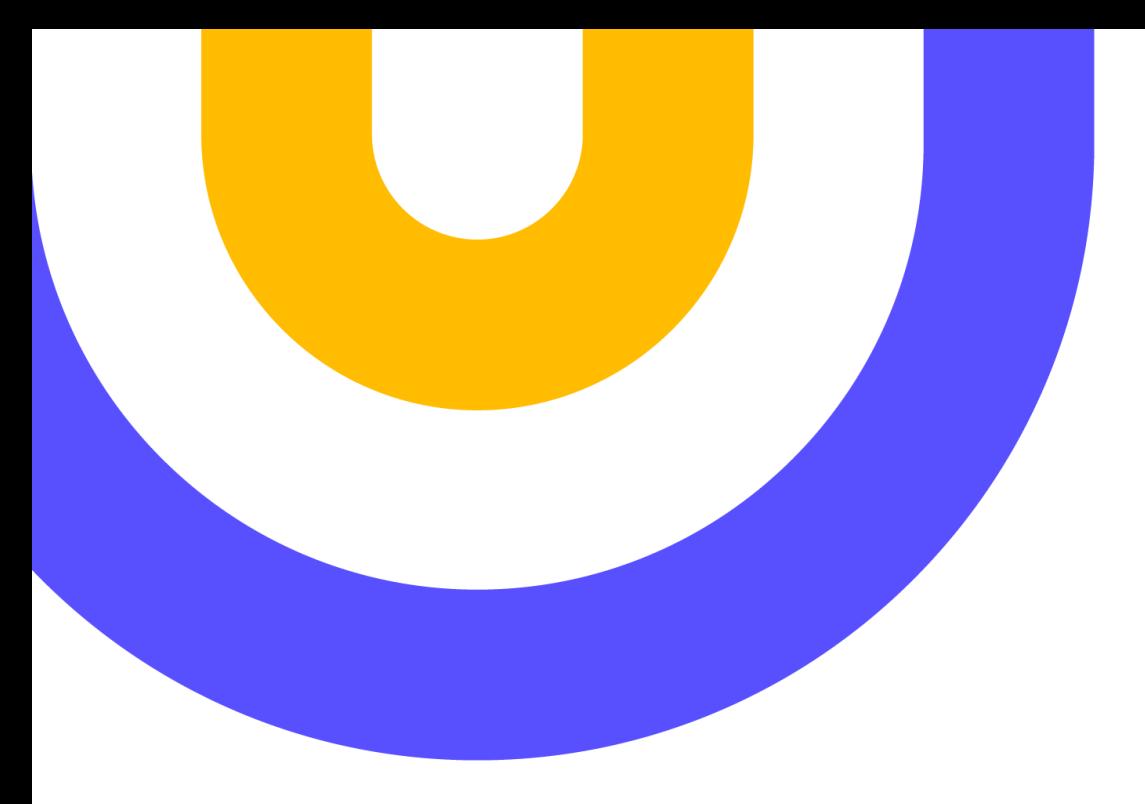

#### **CÓMO ACCEDER A LOS RECURSOS ONLINE DE BIBLLIOTECA**

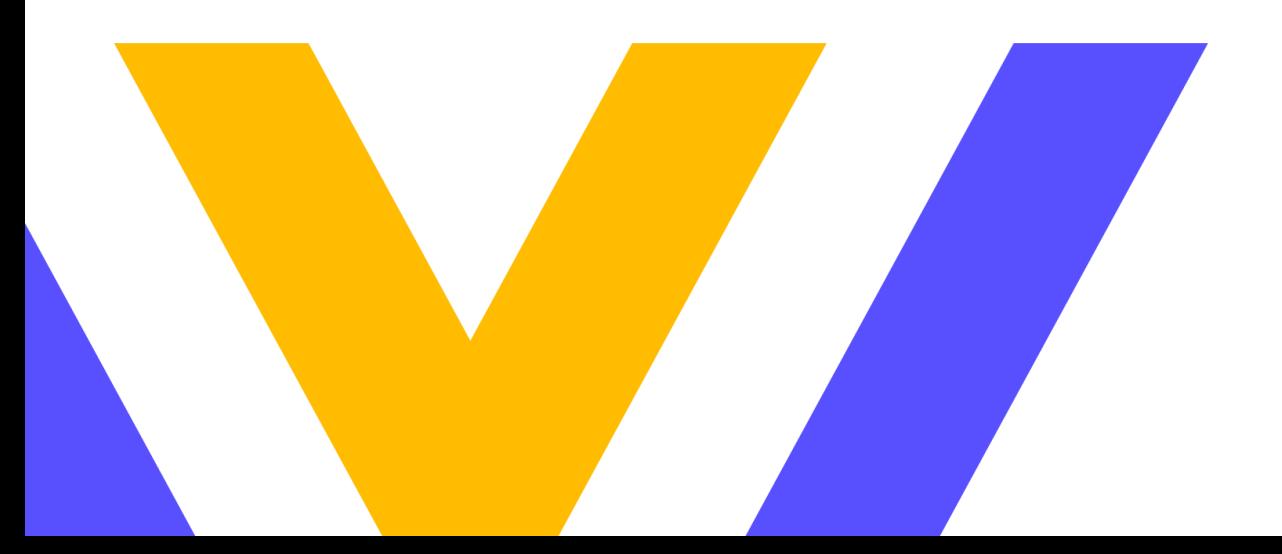

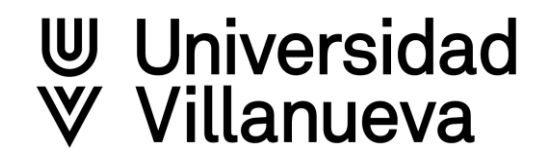

## Acceso a Biblioteca desde Campus Virtual

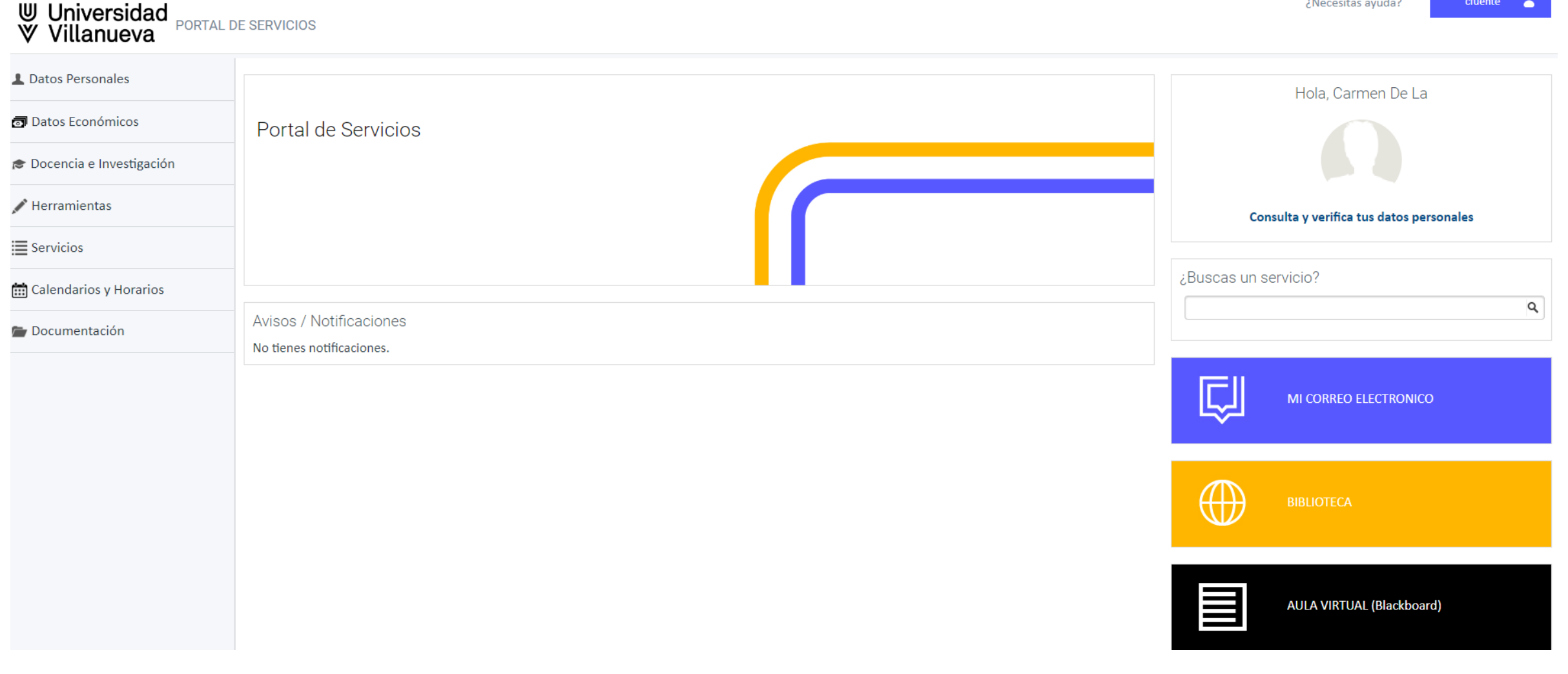

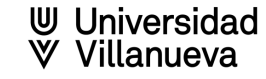

## Acceso a Biblioteca desde Blackboard

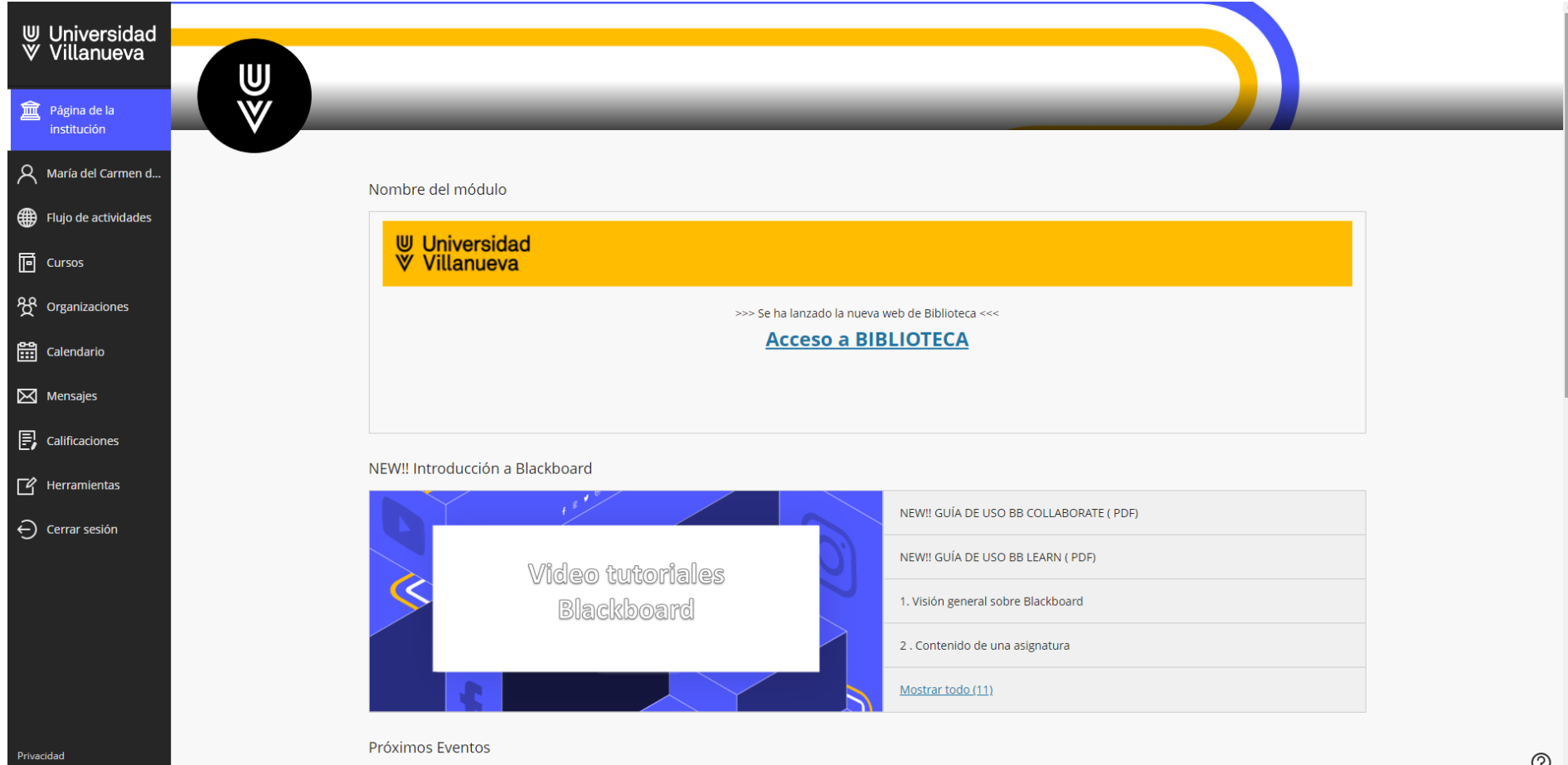

# Acceso a Biblioteca desde la web de la Universidad

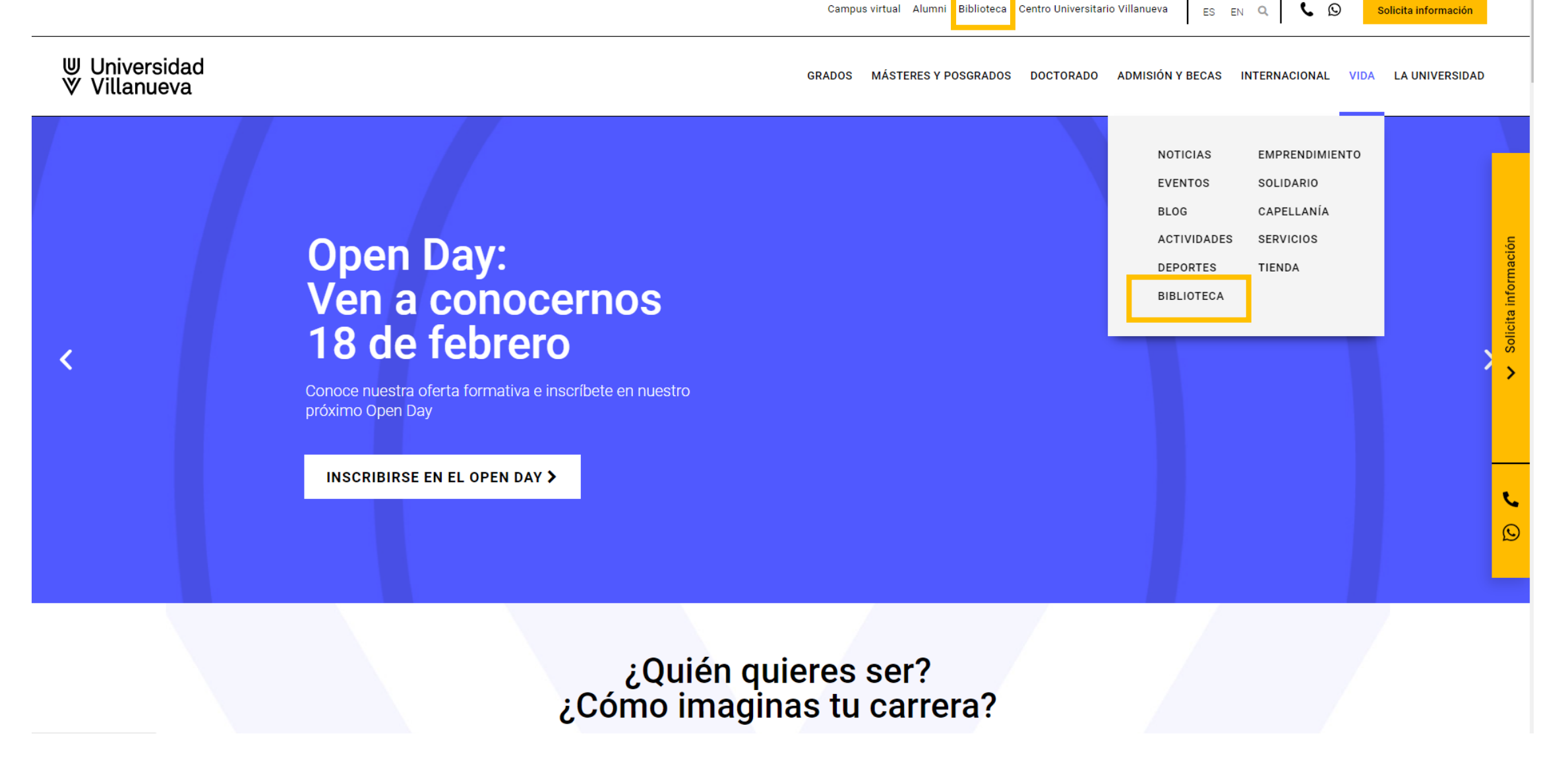

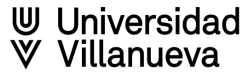

#### Acceder a mi cuenta

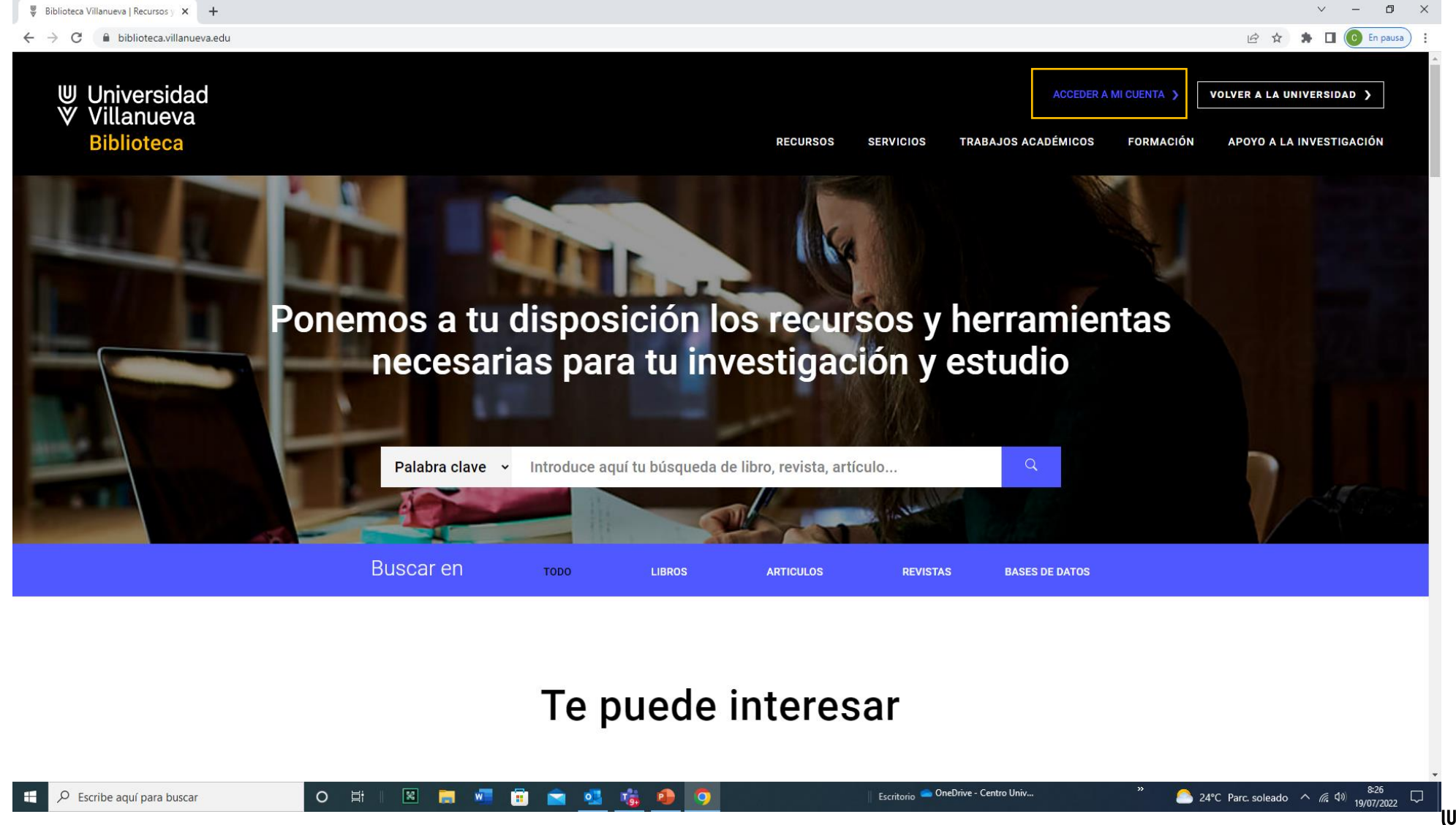

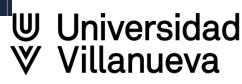

## Identificación en "Acceder a mi cuenta"

Es necesario identificarse como alumno o profesor de la Universidad Villanueva para acceder a todos los contenidos que tenemos contratados.

Seleccionar en el desplegable el tipo de usuario y rellenar los campos de username y password que son los mismos que utilizáis en los sistemas de la Universidad.

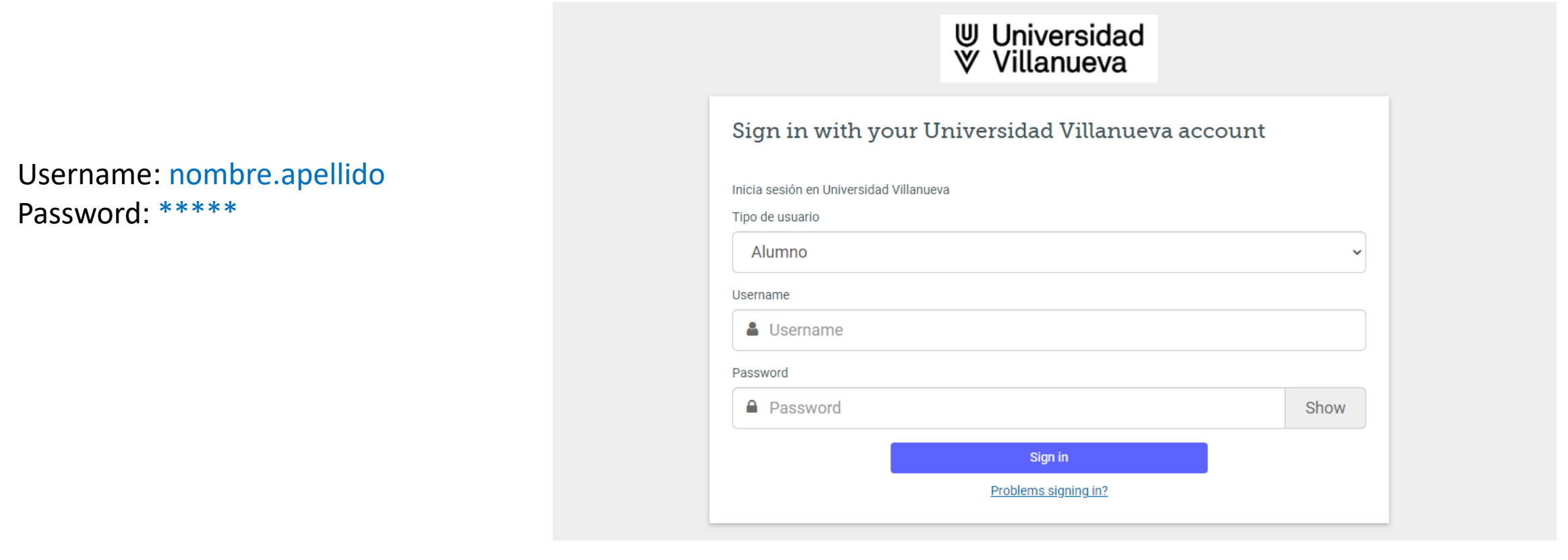

**W** Universidad

## Lanza una primera búsqueda en la caja central

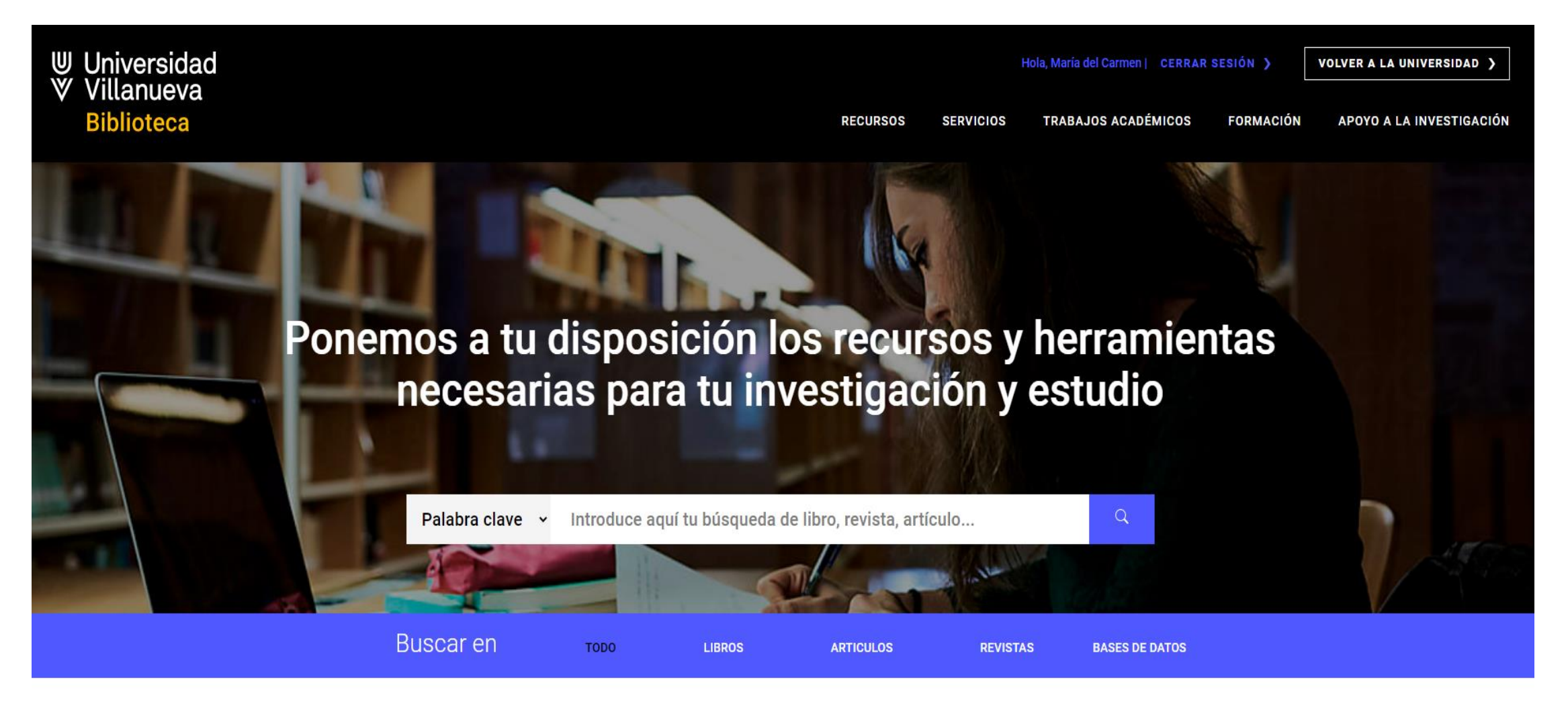

### Haz clic en "Bienvenido invitado" para poder continuar la búsqueda con tu cuenta personal de Discovery Villanueva

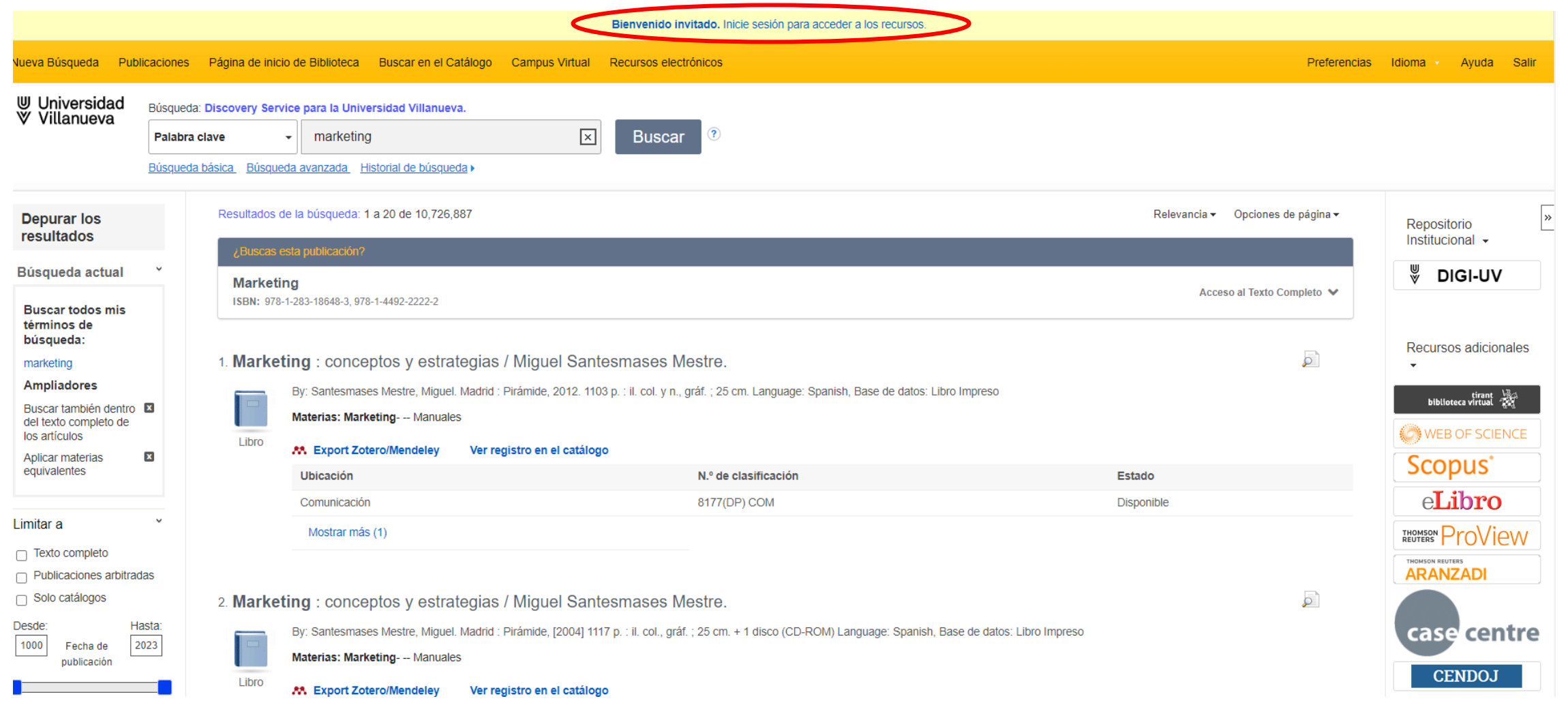

**W** Universidad

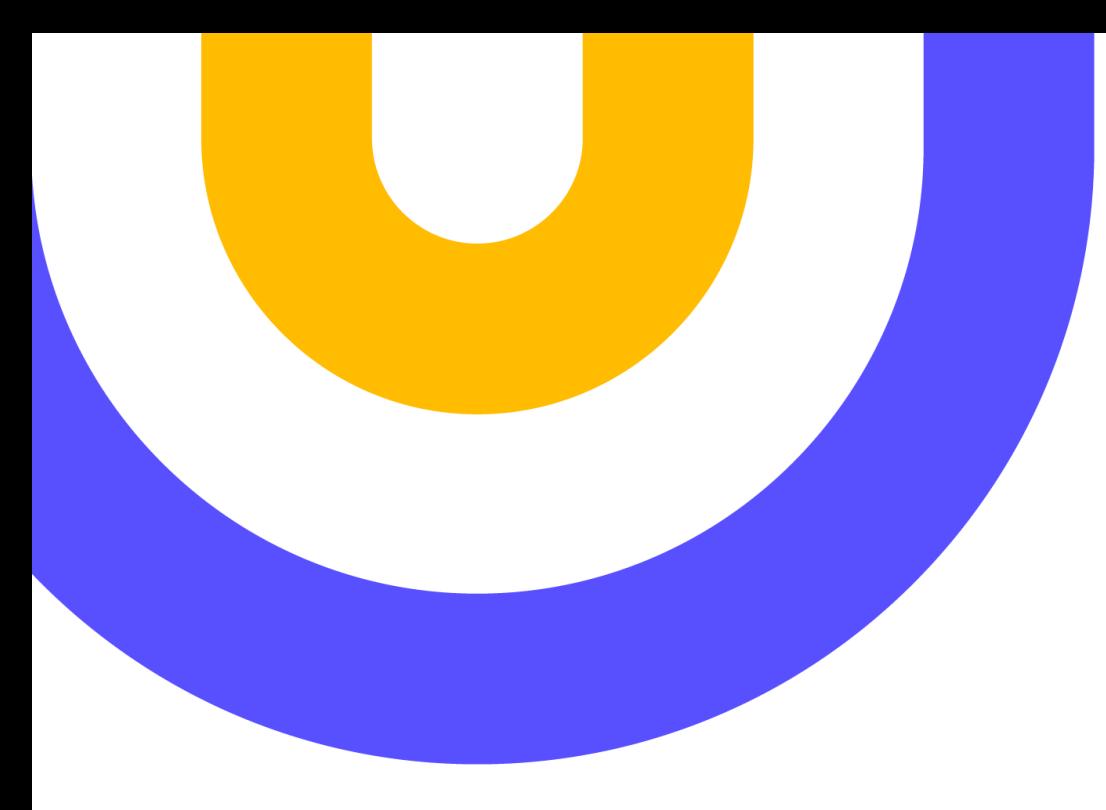

## **Contacto:**

**[biblioteca@villanueva.edu](mailto:biblioteca@villanueva.edu)**

**web: https://biblioteca.villanueva.edu/ Edificio A: 1ª planta**

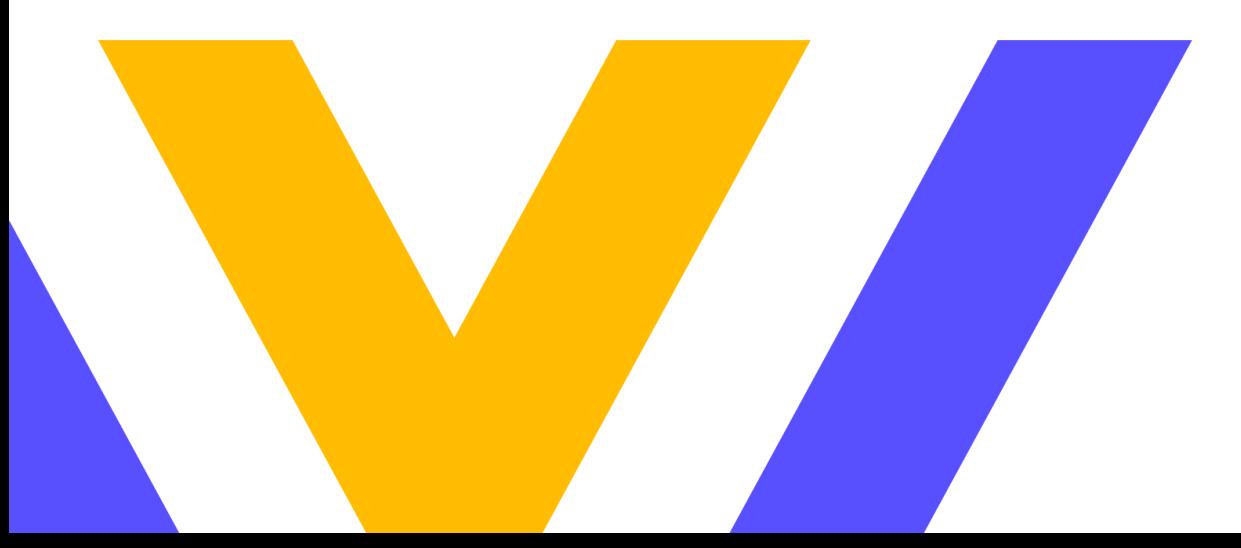

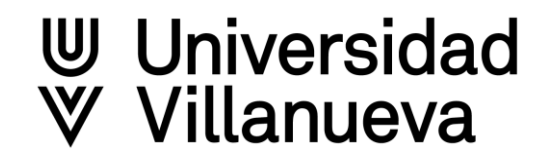